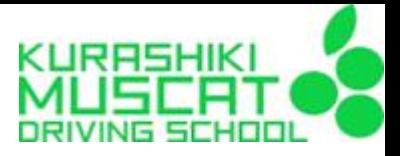

# オンライン学科 受講案内

#### 倉敷マスカット自動車学校

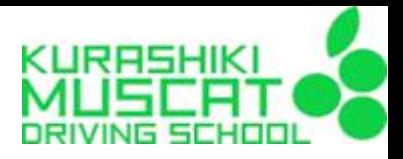

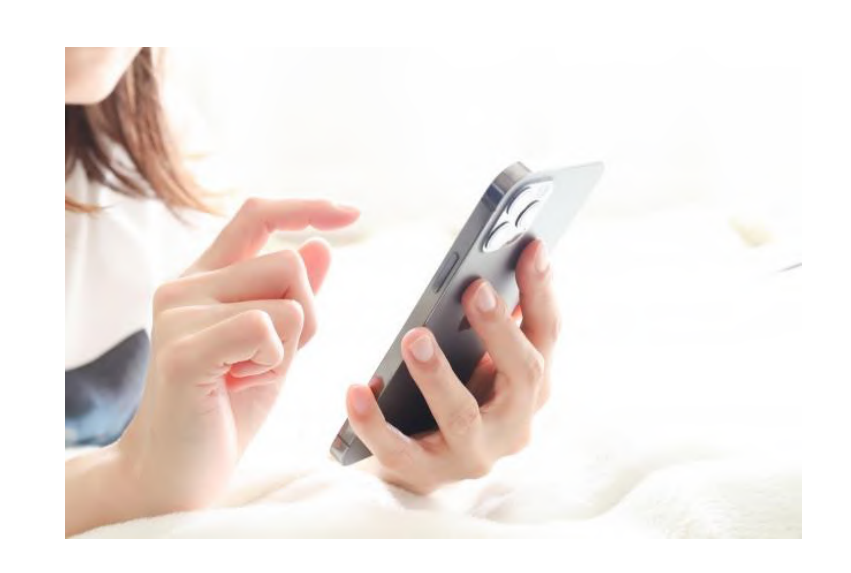

) 事前準備 ) 受講順序 ) 受講方法 ) 受講中の注意事項 ) 受講中の禁止事項 ) 不正行為があった場合

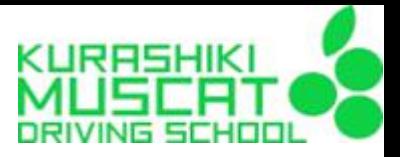

## ① 接続機器

# カメラを搭載している端末 PC・スマートフォン・タブレット

1)事前準備

#### ◆推奨ブラウザ

- ・Google Chrome
- ・Mozilla Firefox
- ・Microsoft Edge

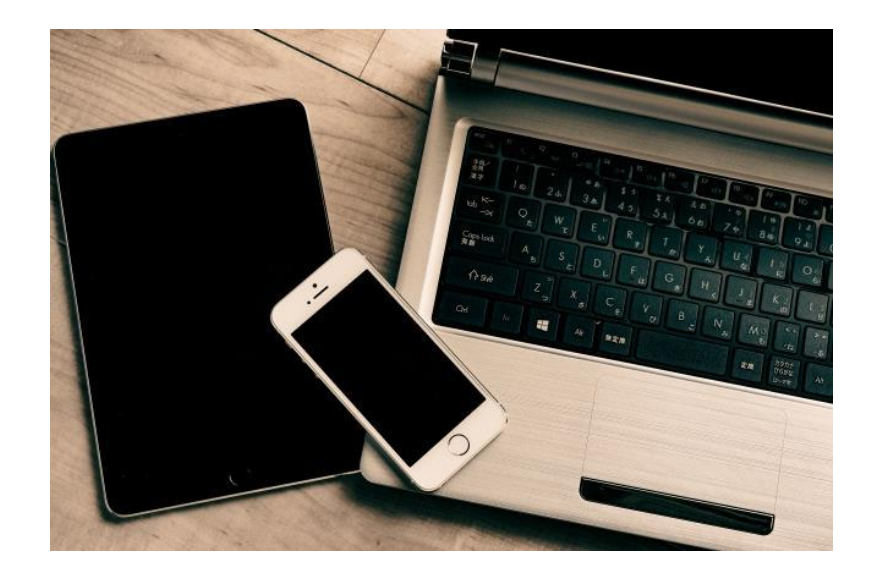

OS、ブラウザのバージョンは最新版にしておいてください。 ※端末機をお持ちでないお客様につきましては受付にてご相談ください。

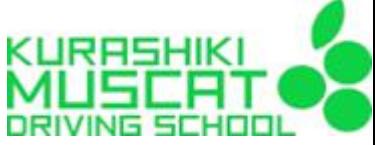

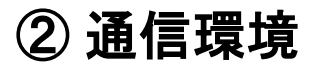

1)事前準備

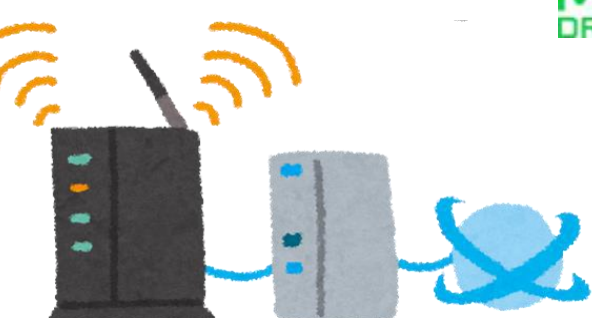

Wi-Fi環境推奨 教習動画1本あたり2GB程度のデータ量となります。 ( Wi-Fiの設定をしない場合データ通信料はお客様負担になります)

安定した通信環境下での受講をお願いいたします。 (教習所にてフリーWi-Fiもご用意しております)

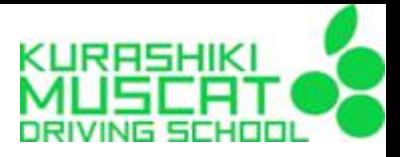

## ③ 受講前の設定等

1)事前準備

受講中に着信やSNS通知を受けると、映像が強制終了となり、<mark>最初</mark> から受け直しになります。 事前に端末側で「おやすみモード」等の設定をお願いします。 途中で音量調節の操作を行った場合、映像が強制終了となる場合が あるため、あらかじめ受講に適切な音量に調節してください。

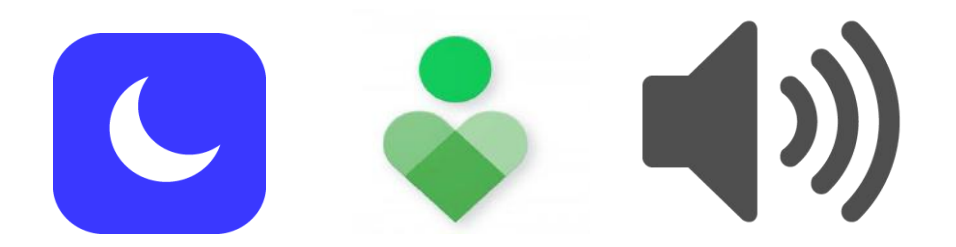

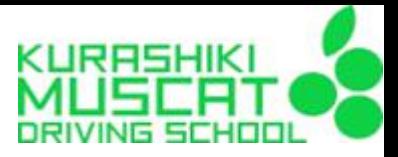

#### 2)受講順序

#### 第**1**段階の注意事項

①学科1(運転者の心得)は、入校後に対面式で受講していただきます。

②第1段階 学科1を受講すると、その他の学科教習2~10を受けることが できるようになります。(受講順は自由です) ※技能教習も、学科1の受講後でないとスタートできません。

③各学科を受講した後、入校時に配布してある小テスト(受講した学科 の練習問題)を実施して下さい。プリントは提出する必要はありませんが 受付で解答を配布していますので自己採点をしてください。

④仮免前効果測定(満点様)は、1段階の技能教習みきわめのご予約を取るま でに合格して下さい。(二輪車科の方は第1段階のみ免除)

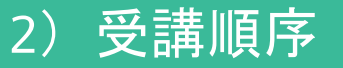

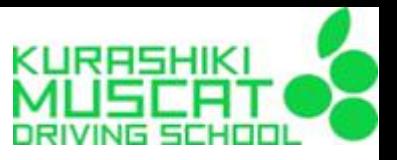

#### 第**2**段階の注意事項

① 修了検定・仮免学科試験に合格すると第2段階の学科が受講できるように

なります。(二輪車科の方は第1段階の全教習が修了後になります)

②四輪車科の方は一部先行学科がございます。こちらから受講してください。 普通車科:25「経路の設計」26「高速道路での運転」

準中型車科:17「人間の能力と運転」18「車に働く自然の力と運転」

19「悪条件下での運転」23「乗車と積載・けん引」

25「経路の設計」26「高速道路での運転」

※二輪車科は先行学科がありません。順番は自由です。

③ 2段階学科11「危険予測ディスカッション」と、2段階学科12~14「応急 救護処置」は対面式です。予約を取り、教習所で受講していただきます。 ④ 卒検前効果測定(満点様)は、2段階の技能教習みきわめのご予約を取るま でに合格して下さい。

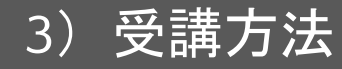

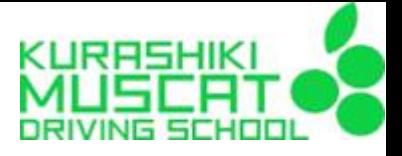

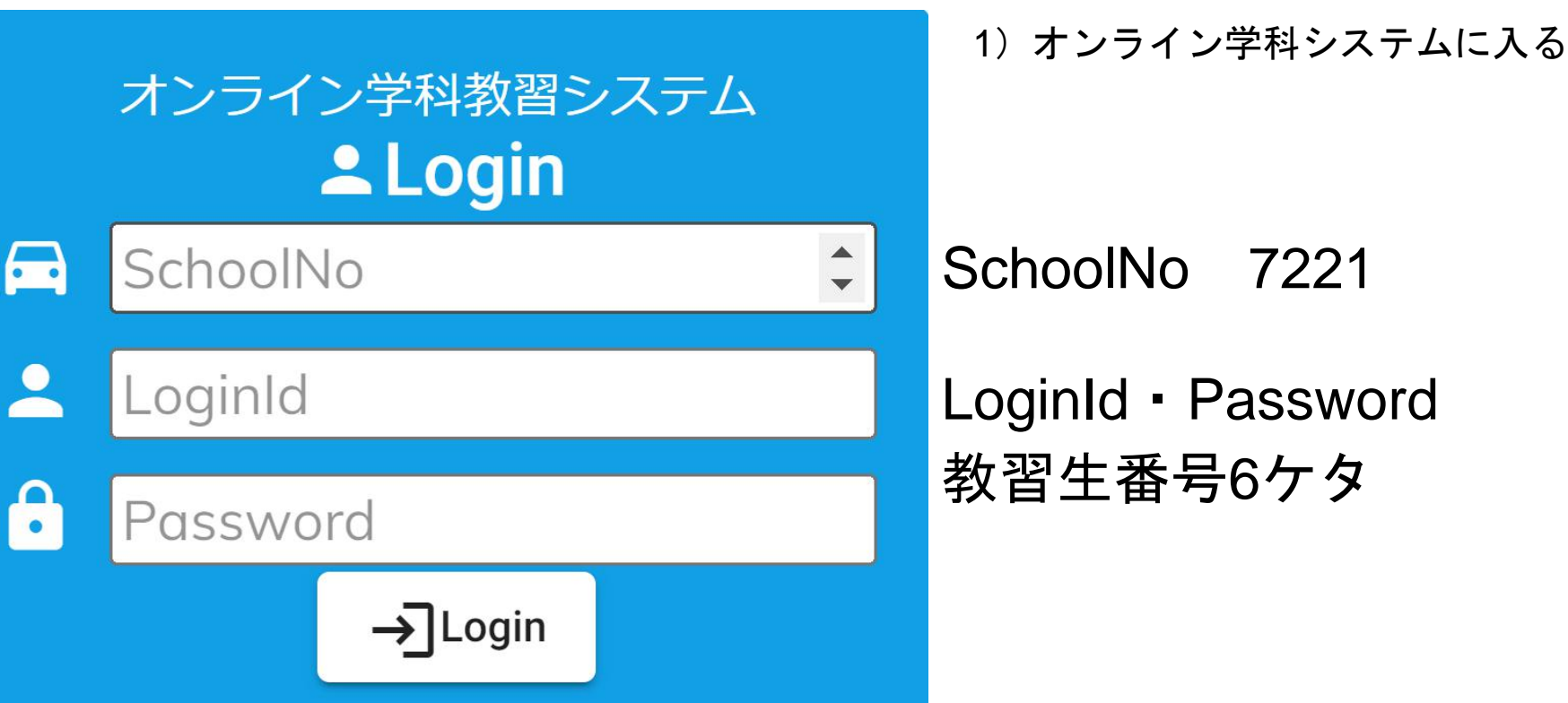

3)受講方法

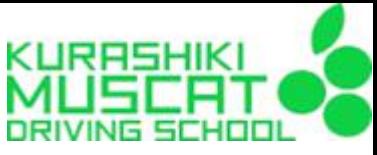

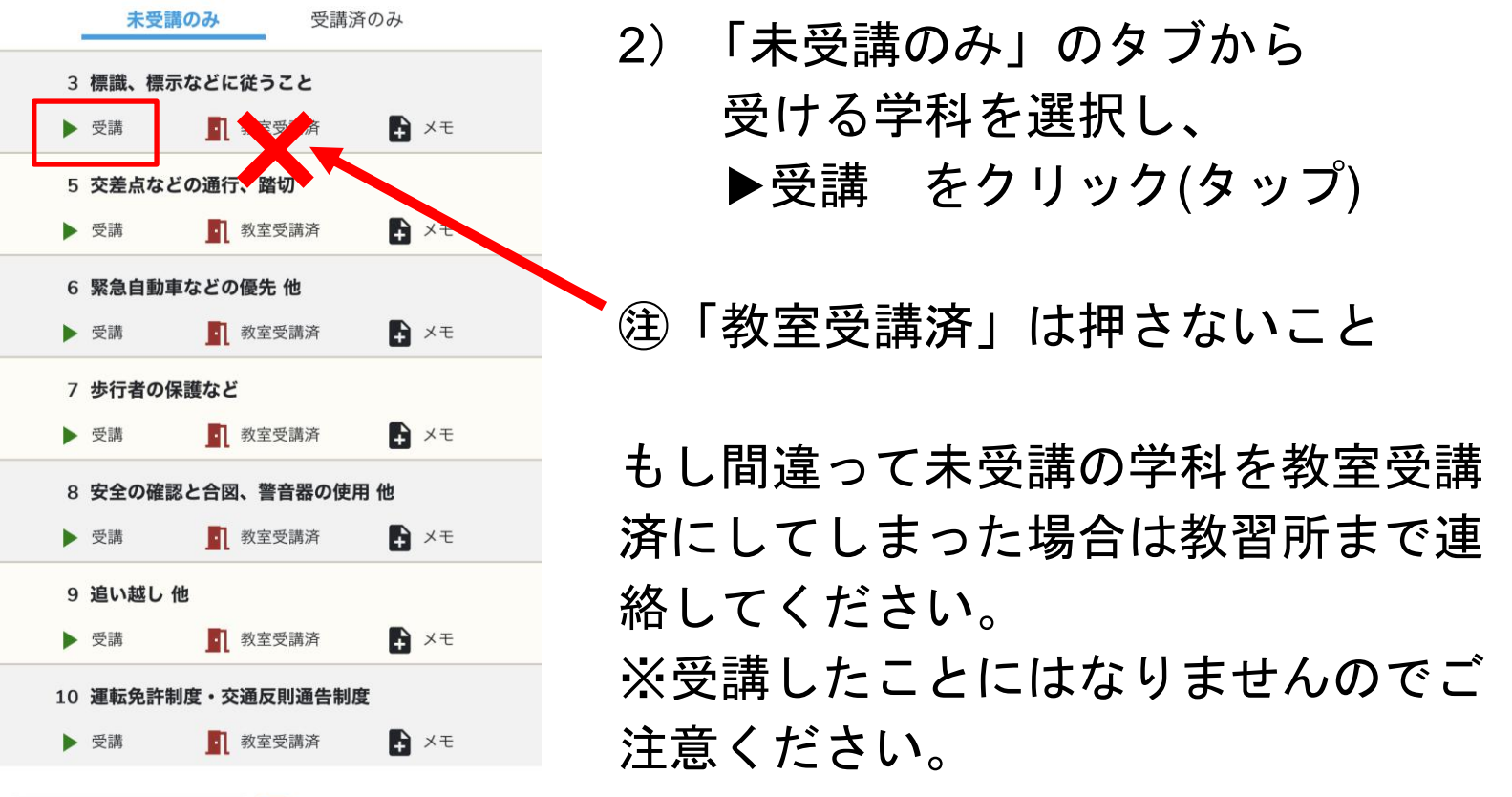

3)受講方法

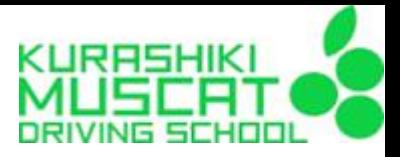

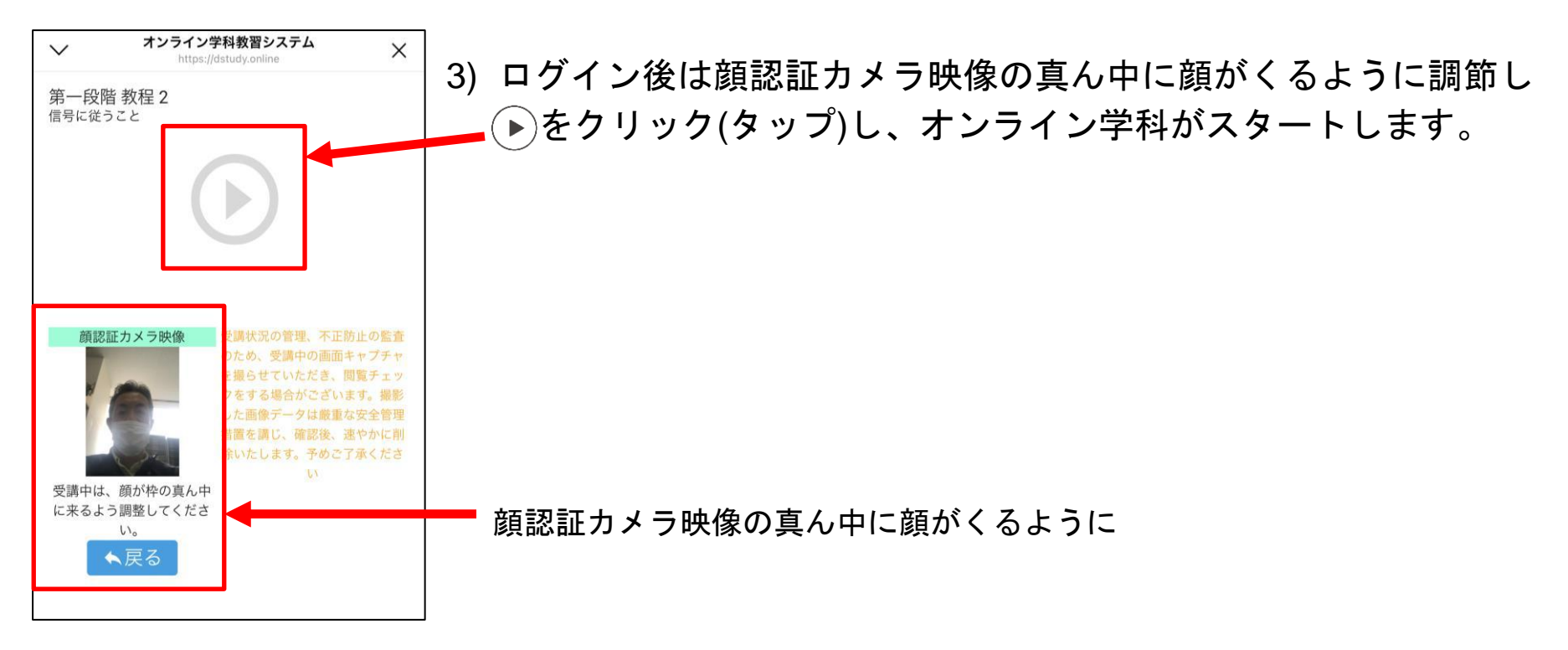

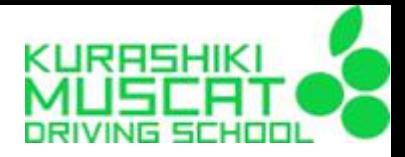

#### 3)受講方法

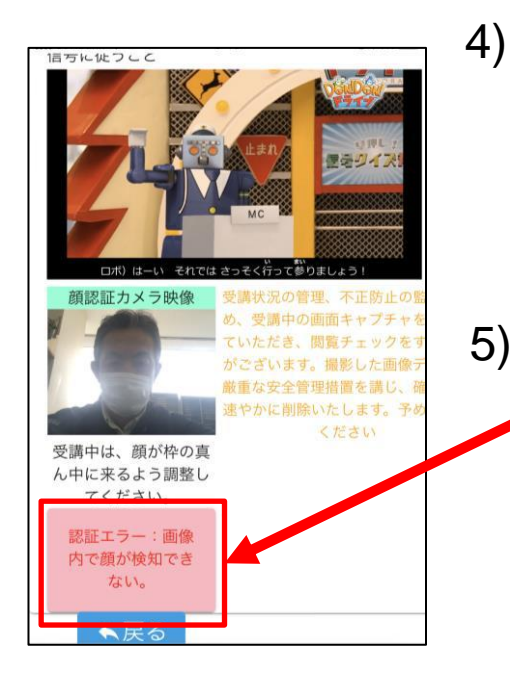

4) 受講中は早送り、一時停止、巻き戻し、音量調節等の 画面操作は一切しないでください。不正操作と認識 され、映像が強制終了となる場合があります。

5) 視聴中に「認証エラー:画像で顔が検知できない」等の エラーメッセージが表示された場合は、適正な位置に顔 がくるように調節して下さい。

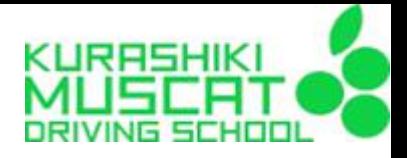

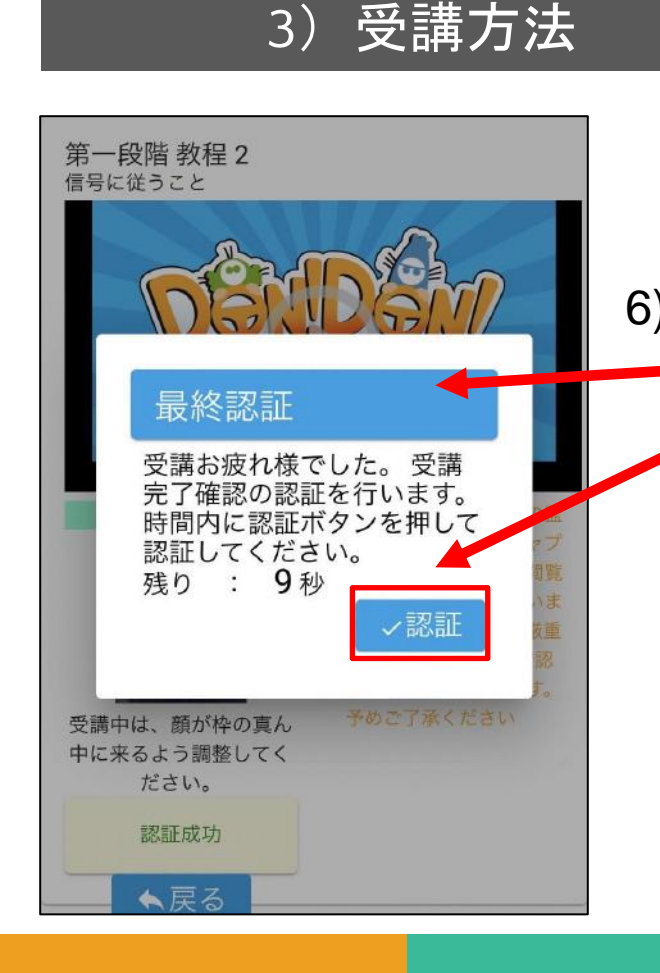

6) オンライン学科終了時に 「最終認証画面」が表示されます。<mark>10秒以内</mark>に ✔認証 <mark>をクリック(タップ)してください。</mark> 10秒以内にクリック(タップ)しなかった場合は、 視聴が完了したことになりません。

3)受講方法

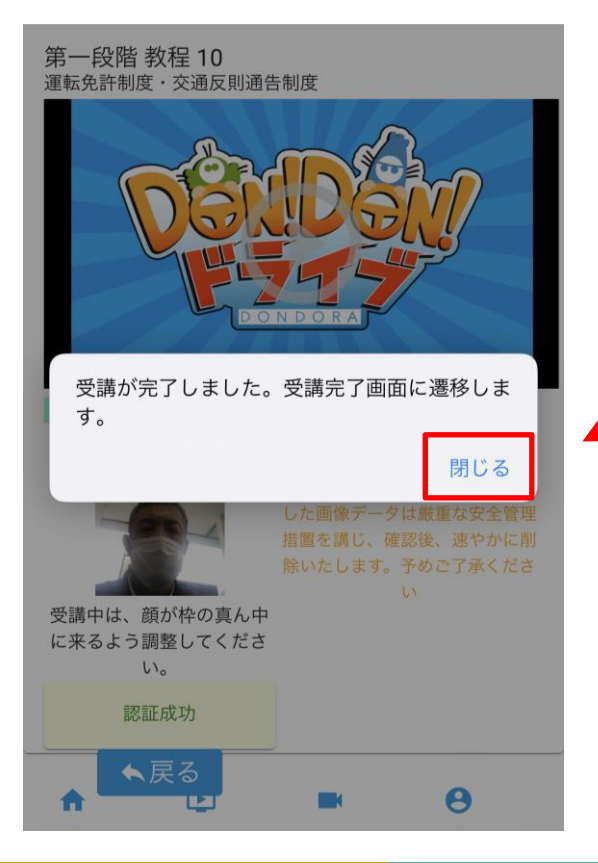

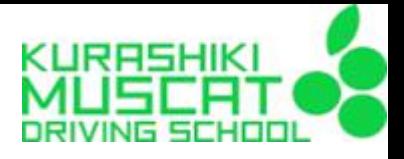

## 7) 受講完了画面が出たら 「閉じる」を押す

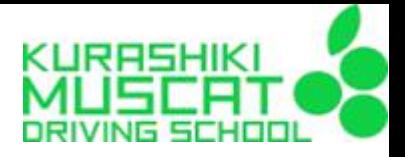

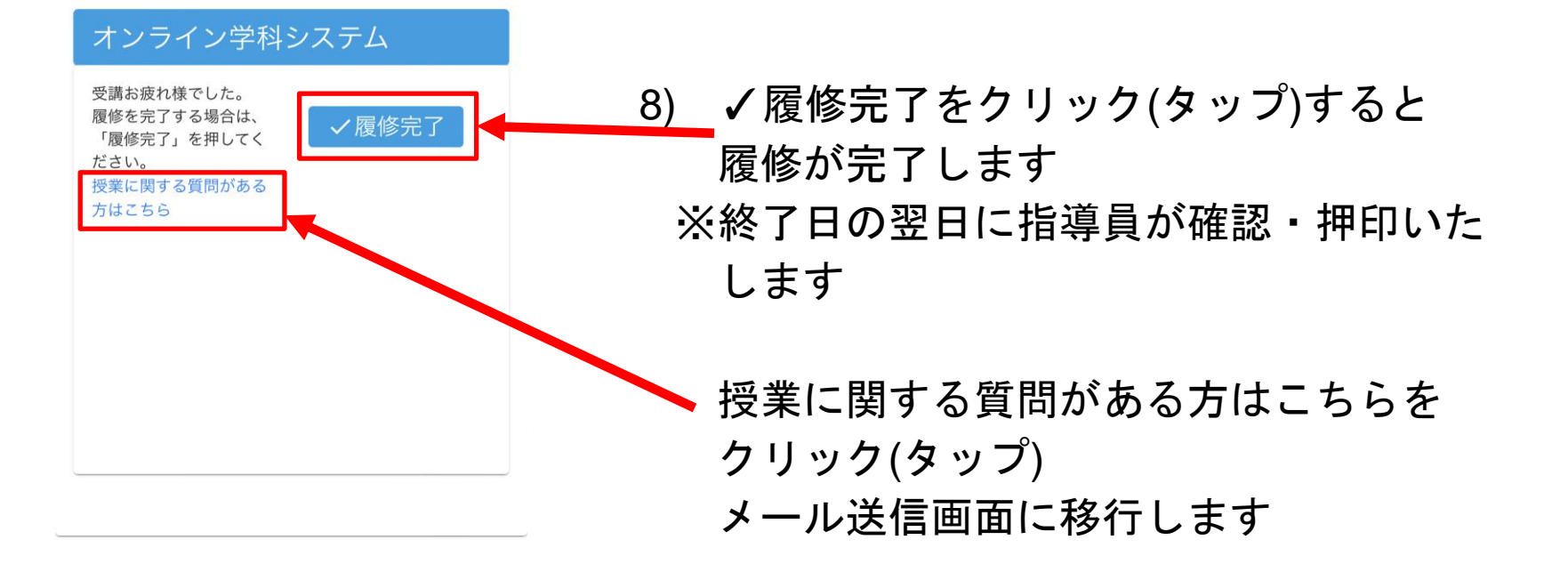

![](_page_13_Picture_2.jpeg)

3)受講方法

![](_page_14_Picture_0.jpeg)

![](_page_14_Figure_1.jpeg)

3)受講方法

9) 授業に関する質問がある方は 質問内容を入力して送信して下さい。 教習所職員が確認した後、窓口・電話・ LINE等で回答いたします

![](_page_14_Picture_3.jpeg)

![](_page_15_Picture_0.jpeg)

#### ① 映像・音量操作

学科受講中は、早送り・一時停止・巻き戻し・音量調節等画面操作 はしないでください。(※受講済教習の再視聴の際は倍速・一時停 止等可能ですので復習にご活用ください。)

また、Bluetooth式イヤホン(AirPods等)を使用される場合は、視 聴中の着脱にご注意ください。耳から外れると、再生が停止し、再 視聴の対象になります。

![](_page_15_Picture_5.jpeg)

![](_page_16_Picture_0.jpeg)

 $\bullet$   $\blacksquare$ 

②カメラ撮影

4)受講中の注意事項

受講中は、受講態度チェックのため、撮影された画像は、 指導員がチェックするために閲覧します。

撮影された画像は、指導員が確認した学科ごとに削除されます。 また、受講態度チェック以外の用途では使用いたしません。

![](_page_16_Picture_4.jpeg)

![](_page_17_Picture_0.jpeg)

## ③ カメラ位置

4)受講中の注意事項

受講中は、接続機器のカメラ機能をONにし、顔全体がカメラに映る位置 で受講してください。

※カメラが使用できない場合はアプリの設定をご確認ください。

![](_page_17_Picture_4.jpeg)

![](_page_18_Picture_0.jpeg)

④ 受講態度

明るく静かな環境で、端末を机上に据え、椅子等に着席する など、教室での受講と同じ態度で受講してください。

受講中はAIによる生体認証機能を利用して、受講状態の確認 が行われています。

不適切な場合は認証エラーの判定となり、連続で認証エラー

となると視聴は強制終了となります。

強制終了となった場合は、最初から再視聴となります。

![](_page_18_Picture_8.jpeg)

![](_page_19_Picture_0.jpeg)

## ⑤ 再視聴

AIによる顔認証エラー、目視確認による不適切受講、画面上の操 作、通信不良、その他オンライン学科教習システムそのものの障 害等により、視聴中の学科映像が停止した場合は、理由の如何を 問わず再視聴となります。

なお、システム障害が長期に及ぶ事態などの場合は、

対面での受講に切り替えての実施となります。

ご理解・ご協力をお願い申し上げます。

![](_page_19_Picture_7.jpeg)

![](_page_20_Picture_0.jpeg)

## ⑥ 顔認証について

マスクを着用している場合でも、顔認証は可能です。 ですが、より確実な認証の為、可能な限りマスクな しでの視聴を推奨しております。 また、逆光や前髪等により認証がされない場合がご ざいますのでご注意ください。

なお、顔認証テストのページがございますのでご確 認ください。うまく認証されない場合は教習所で写 真を再登録いたしますのでお申し出ください。

![](_page_20_Picture_5.jpeg)

![](_page_21_Picture_0.jpeg)

 $\left[16\right]$ 

# ⑦ タブ・アプリ等

4)受講中の注意事項

特にスマートフォン・タブレット端末においては、 使用しているブラウザのタブが大量に開かれていた り、もしくはバックグラウンドにアプリが多く開か れていたりするような場合には、端末に負荷がかか り、正常な視聴ができない場合があります。

あらかじめタブの削除・タスクキルをしておき、 スムーズに視聴できるようご準備ください。

![](_page_21_Figure_4.jpeg)

![](_page_22_Picture_0.jpeg)

① 配信される映像は教習所の著作物です。 無断での録画や録音、 SNS等への公開は禁止です。

② カメラの前に証明写真等を使った、 なりすまし行為。 (退校処分となります)

![](_page_22_Picture_3.jpeg)

![](_page_22_Picture_4.jpeg)

![](_page_22_Picture_5.jpeg)

![](_page_23_Picture_0.jpeg)

# ③ 映像を倍速モードで視聴したり、または複数の端 末から同時視聴したりすること。

5)受講中の禁止事項

# ④ 飲食及び飲酒・喫煙(電子タバコ含む)をしながら視 聴をすること。

![](_page_23_Picture_3.jpeg)

![](_page_24_Picture_0.jpeg)

## )受講中の禁止事項

# 授業に適さない姿勢で視聴したり、居眠りをしたりする こと。

![](_page_24_Picture_3.jpeg)

![](_page_25_Picture_0.jpeg)

## 5)受講中の禁止事項

# ⑥ 視聴中はカメラにより撮影が行われております。 着替え等はしないでください。

# ⑦ 他の端末を利用した、 通話、メッセージの送受信、ゲーム、 ブラウジングなどの操作全般

![](_page_25_Picture_4.jpeg)

![](_page_26_Picture_0.jpeg)

## )受講中の禁止事項

受講に関係のない方が同席している場合

# 移動中(走行中の車内、バス・電車等 公共交通機関利用時)に受講した場合

歩きながら受講した場合

その他、教習所において不適切と判断した場合

#### 6) 不正行為があった場合について

![](_page_27_Picture_1.jpeg)

①顔写真等によるなりすまし視聴など、悪質な不正が発覚し

た場合は、退校処分となります。

この場合、受領した教習料金は一切返金がありません。

②1段階修了後(修了検定合格後)、2段階のオンライン学科を 受講するために必要なパスワードをお伝えします。 1段階が修了していない(修了検定に合格していない)状態 で2段階の学科へ移行してしまうと1段階の学科には戻れ ないのでご注意ください。